# uCertify Course Outline **Adobe Photoshop CC 2023**

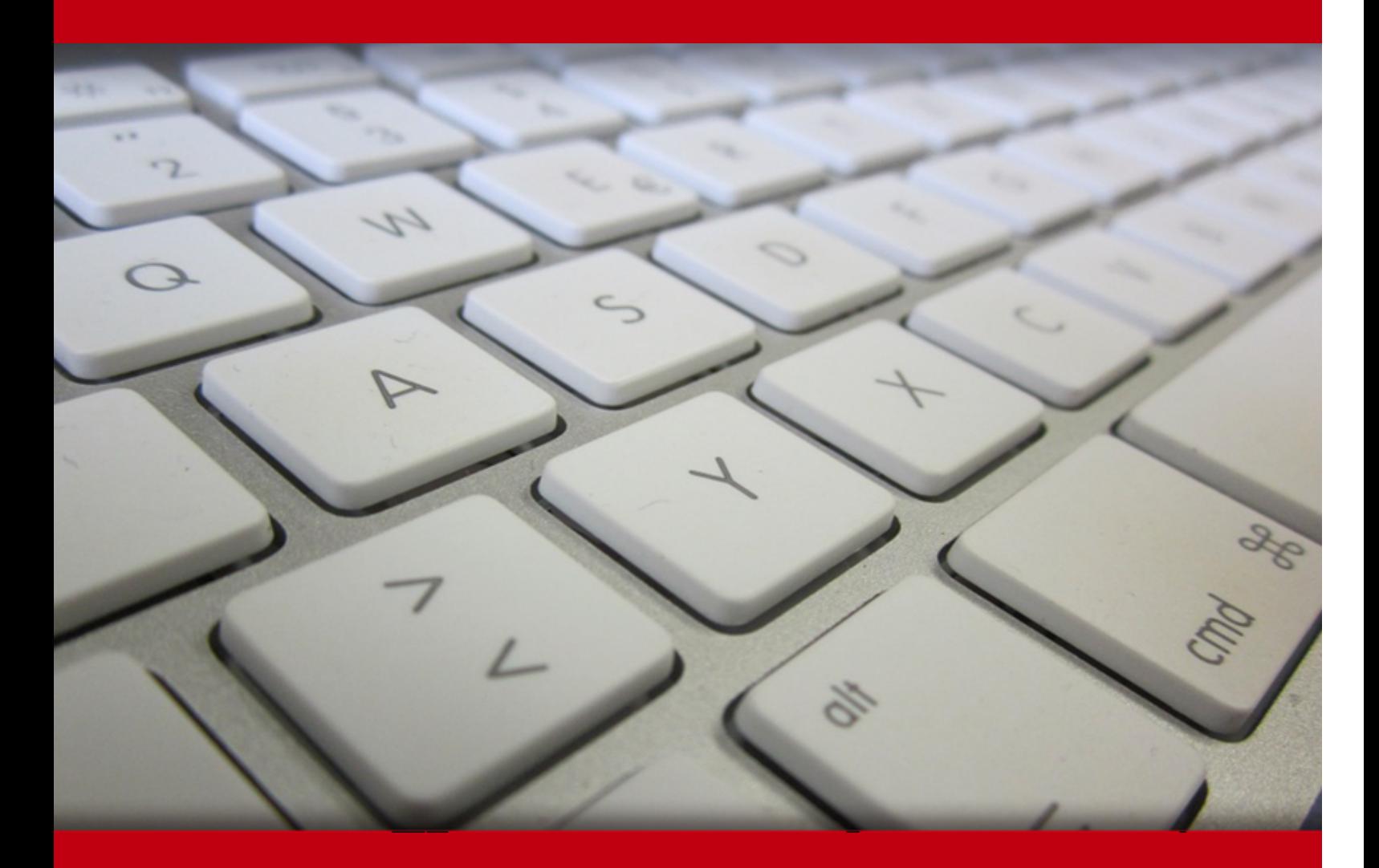

05 Jul 2024

- 1. Course Objective
- 2. Pre-Assessment
- 3. Exercises, Quizzes, Flashcards & Glossary Number of Questions
- 4. Expert Instructor-Led Training
- 5. ADA Compliant & JAWS Compatible Platform
- 6. State of the Art Educator Tools
- 7. Award Winning Learning Platform (LMS)
- 8. Chapter & Lessons

Syllabus

Chapter 1: Getting Started

Chapter 2: Getting to Know the Work Area

Chapter 3: Basic Photo Corrections

Chapter 4: Working with Selections

Chapter 5: Layer Basics

Chapter 6: Quick Fixes

- Chapter 7: Masks and Channels
- Chapter 8: Typographic Design

Chapter 9: Vector Drawing Techniques

Chapter 10: Advanced Compositing

Chapter 11: Painting with the Mixer Brush

Chapter 12: Editing Video

Chapter 13: Working with Camera Raw

Chapter 14: Preparing Files for the Web

Chapter 15: Producing and Printing Consistent Color

- Chapter 16: Exploring Neural Filters
- Chapter 17: Appendix A: Tools panel overview

Chapter 18: Appendix-B: Keyboard shortcuts

Videos and How To

9. Practice Test

Here's what you get

Features

10. Post-Assessment

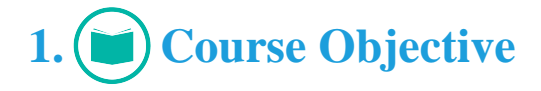

Unleash your creative potential with Adobe Photoshop CC Course® (2023 release). Developed in collaboration with Adobe product experts, this official training series offers interactive lessons and quizzes that allow you to learn at your own pace. Whether you're a beginner or an experienced user, you'll master fundamental concepts and advanced techniques, harnessing the power of Photoshop's cutting-edge features, machine learning capabilities, and seamless integration with the cloud. You will be able to explore the world of digital imaging excellence and elevate your skills to new heights with Photoshop's versatile tools, supported by Adobe Camera Raw and Adobe Bridge for a complete creative workflow experience.

# **2. Pre-Assessment**

Pre-Assessment lets you identify the areas for improvement before you start your prep. It determines what students know about a topic before it is taught and identifies areas for improvement with question assessment before beginning the course.

# **3. Exercises**

There is no limit to the number of times learners can attempt these. Exercises come with detailed remediation, which ensures that learners are confident on the topic before proceeding.

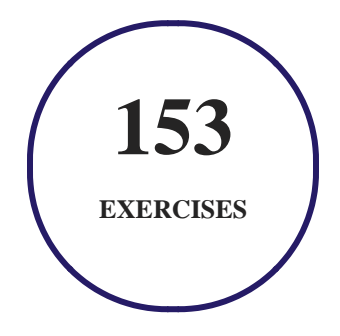

$$
4.\bigodot^{\mathbf{r}}\mathbf{Quiz}
$$

Quizzes test your knowledge on the topics of the exam when you go through the course material. There is no limit to the number of times you can attempt it.

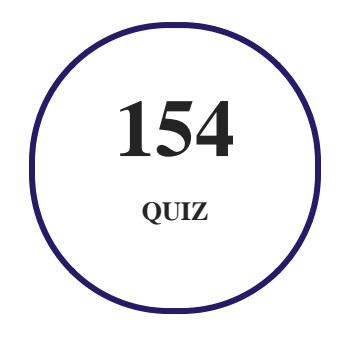

## **5. flashcards**

Flashcards are effective memory-aiding tools that help you learn complex topics easily. The flashcard will help you in memorizing definitions, terminologies, key concepts, and more. There is no limit to the number of times learners can attempt these. Flashcards help master the key concepts.

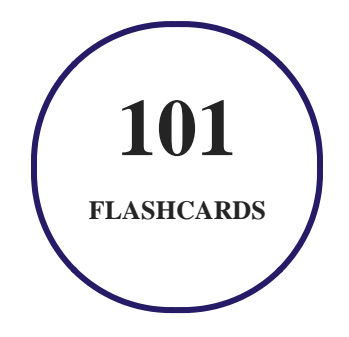

## **6. Glossary of terms**

uCertify provides detailed explanations of concepts relevant to the course through Glossary. It contains a list of frequently used terminologies along with its detailed explanation. Glossary defines the key terms.

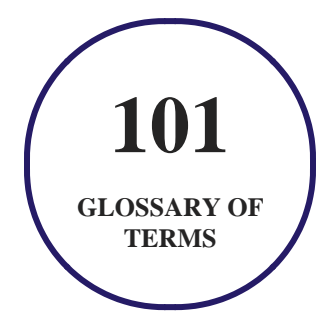

# **7. Expert Instructor-Led Training**

uCertify uses the content from the finest publishers and only the IT industry's finest instructors. They have a minimum of 15 years real-world experience and are subject matter experts in their fields. Unlike a live class, you can study at your own pace. This creates a personal learning experience and gives you all the benefit of hands-on training with the flexibility of doing it around your schedule 24/7.

# **8. ADA Compliant & JAWS Compatible Platform**

uCertify course and labs are ADA (Americans with Disability Act) compliant. It is now more accessible to students with features such as:

- Change the font, size, and color of the content of the course
- Text-to-speech, reads the text into spoken words
- Interactive videos, how-tos videos come with transcripts and voice-over
- Interactive transcripts, each word is clickable. Students can clip a specific part of the video by clicking on a word or a portion of the text.

JAWS (Job Access with Speech) is a computer screen reader program for Microsoft Windows that reads the screen either with a text-to-speech output or by a Refreshable Braille display. Student can easily navigate uCertify course using JAWS shortcut keys.

# **9. (** $\left(\bigcirc$ ) State of the Art Educator Tools

uCertify knows the importance of instructors and provide tools to help them do their job effectively. Instructors are able to clone and customize course. Do ability grouping. Create sections. Design grade scale and grade formula. Create and schedule assessments. Educators can also move a student from self-paced to mentor-guided to instructor-led mode in three clicks.

# **10. Award Winning Learning Platform (LMS)**

uCertify has developed an award winning, highly interactive yet simple to use platform. The SIIA CODiE Awards is the only peer-reviewed program to showcase business and education technology's finest products and services. Since 1986, thousands of products, services and solutions have been recognized for achieving excellence. uCertify has won CODiE awards consecutively for last 7 years:

#### **2014**

1. Best Postsecondary Learning Solution

#### **2015**

- 1. Best Education Solution
- 2. Best Virtual Learning Solution
- 3. Best Student Assessment Solution
- 4. Best Postsecondary Learning Solution
- 5. Best Career and Workforce Readiness Solution
- 6. Best Instructional Solution in Other Curriculum Areas
- 7. Best Corporate Learning/Workforce Development Solution
- **2016**
	- 1. Best Virtual Learning Solution
	- 2. Best Education Cloud-based Solution
	- 3. Best College and Career Readiness Solution
	- 4. Best Corporate / Workforce Learning Solution
	- 5. Best Postsecondary Learning Content Solution
	- 6. Best Postsecondary LMS or Learning Platform
	- 7. Best Learning Relationship Management Solution
- **2017**
	- 1. Best Overall Education Solution
	- 2. Best Student Assessment Solution
	- 3. Best Corporate/Workforce Learning Solution
	- 4. Best Higher Education LMS or Learning Platform
- **2018**
	- 1. Best Higher Education LMS or Learning Platform
- 2. Best Instructional Solution in Other Curriculum Areas
- 3. Best Learning Relationship Management Solution
- **2019**
	- 1. Best Virtual Learning Solution
	- 2. Best Content Authoring Development or Curation Solution
	- 3. Best Higher Education Learning Management Solution (LMS)
- **2020**
	- 1. Best College and Career Readiness Solution
	- 2. Best Cross-Curricular Solution
	- 3. Best Virtual Learning Solution

# **11. Chapter & Lessons**

uCertify brings these textbooks to life. It is full of interactive activities that keeps the learner engaged. uCertify brings all available learning resources for a topic in one place so that the learner can efficiently learn without going to multiple places. Challenge questions are also embedded in the chapters so learners can attempt those while they are learning about that particular topic. This helps them grasp the concepts better because they can go over it again right away which improves learning.

Learners can do Flashcards, Exercises, Quizzes and Labs related to each chapter. At the end of every lesson, uCertify courses guide the learners on the path they should follow.

## **Syllabus**

Chapter 1: Getting Started

- About Classroom in a Course
- What's new in this edition
- Prerequisites
- Installing Adobe Photoshop, Adobe Bridge, and Adobe Camera Raw
- Installing fonts
- Starting Adobe Photoshop
- Online content
- Restoring default preferences
- Additional resources
- Adobe Authorized Training Centers

#### Chapter 2: Getting to Know the Work Area

- Starting to work in Adobe Photoshop
- Using the tools
- Sampling a color
- Working with tools and tool properties
- Undoing actions in Photoshop
- More about panels and panel locations
- Review questions

Chapter 3: Basic Photo Corrections

- Strategy for retouching
- Resolution and image size
- Opening a file with Adobe Bridge
- Straightening and cropping the image in Photoshop
- Adjusting the color and tone
- Using the Spot Healing Brush tool
- Applying a content-aware patch
- Repairing areas with the Clone Stamp tool
- Sharpening the image
- Review questions

#### Chapter 4: Working with Selections

- About selecting and selection tools
- Getting started
- Using cloud documents
- Using the Magic Wand tool
- Using the Quick Selection tool
- Moving a selected area

- Using the Object Selection tool
- Manipulating selections
- Selecting with the lasso tools
- Rotating a selection
- Selecting with the Magnetic Lasso tool
- Selecting from a center point
- Resizing and copying a selection
- Cropping an image
- Review questions

#### Chapter 5: Layer Basics

- About layers
- Getting started
- Using the Layers panel
- Rearranging layers
- Applying a gradient to a layer
- Applying a layer style
- Adding an adjustment layer

- Updating layer effects
- Creating a border from a selection
- Flattening and saving files
- Review questions

#### Chapter 6: Quick Fixes

- Getting started
- Improving a snapshot
- Adjusting facial features with Liquify
- Blurring around a subject
- Creating a panorama
- Filling empty areas when cropping
- Correcting image distortion
- Extending depth of field
- Removing objects using Content-Aware Fill
- Adjusting perspective in an image
- Review questions

Chapter 7: Masks and Channels

- Working with masks and channels
- Getting started
- Using Select And Mask and Select Subject
- Creating a quick mask
- Manipulating an image with Puppet Warp
- Using an alpha channel to create a shadow
- Creating a pattern for the background
- Review questions

#### Chapter 8: Typographic Design

- About type
- Getting started
- Creating a clipping mask from type
- Creating type on a path
- Warping point type
- Designing paragraphs of type
- Finishing up
- Review questions

#### Chapter 9: Vector Drawing Techniques

- About bitmap images and vector graphics
- About paths and the Pen tool
- Getting started
- Drawing a shape with the Pen tool
- Drawing a path traced from a photo
- Converting a path to a selection and a layer mask
- Creating a logo with text and a custom shape
- Review questions

### Chapter 10: Advanced Compositing

- Getting started
- Arranging layers
- Using Smart Filters
- Painting a layer
- Adding a background
- Using the History panel to undo edits

- Improving a low-resolution image
- Review questions

#### Chapter 11: Painting with the Mixer Brush

- About the Mixer Brush
- Getting started
- Selecting brush settings
- Mixing colors
- Mixing colors with a photograph
- Painting and mixing colors with brush presets
- Review questions

#### Chapter 12: Editing Video

- Getting started
- About the Timeline panel
- Creating a new video
- Animating text with keyframes
- Creating effects
- Adding transitions

- Adding audio
- Muting unwanted audio
- Rendering video
- Review questions

#### Chapter 13: Working with Camera Raw

- Getting started
- About camera raw files
- Processing files in Camera Raw
- Retouching a portrait in Camera Raw
- Review questions

#### Chapter 14: Preparing Files for the Web

- Getting started
- Creating placeholders with the Frame tool
- Using layer groups to create button graphics
- Automating a multistep task
- Designing with artboards

• Review questions

#### Chapter 15: Producing and Printing Consistent Color

- Preparing files for printing
- Getting started
- Performing a "zoom test"
- About color management
- Specifying color management defaults
- Identifying out-of-gamut colors
- Proofing document colors on a monitor
- Bringing colors into the output gamut
- Converting an image to CMYK
- Saving the image as Photoshop PDF
- Printing a CMYK image from Photoshop
- Review questions

#### Chapter 16: Exploring Neural Filters

- Understanding Neural Filters
- Getting started

- Exploring the Neural Filters workspace
- Restoring an antique portrait photo
- Adding color and depth blur
- Creating a more convincing composite
- Review questions

Chapter 17: Appendix A: Tools panel overview

Chapter 18: Appendix-B: Keyboard shortcuts

All Chapters

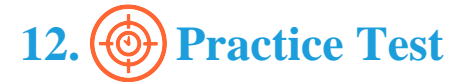

## **Here's what you get**

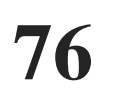

**PRE-ASSESSMENTS QUESTIONS**

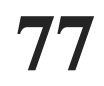

**POST-ASSESSMENTS QUESTIONS**

## **Features**

Each question comes with detailed remediation explaining not only why an answer option is correct but also why it is incorrect.

#### **Unlimited Practice**

Each test can be taken unlimited number of times until the learner feels they are prepared. Learner can review the test and read detailed remediation. Detailed test history is also available.

Each test set comes with learn, test and review modes. In learn mode, learners will attempt a question and will get immediate feedback and complete remediation as they move on to the next question. In test mode, learners can take a timed test simulating the actual exam conditions. In review mode, learners can read through one item at a time without attempting it.

# **13. Post-Assessment**

After completion of the uCertify course Post-Assessments are given to students and often used in conjunction with a Pre-Assessment to measure their achievement and the effectiveness of the exam.

## GET IN TOUCH:

3187 Independence Drive  $\begin{array}{|c|c|c|c|c|c|}\n\hline\n\end{array}$  +1-415-763-6300  $\begin{array}{|c|c|c|c|c|}\n\hline\n\end{array}$  support@ucertify.com  $\begin{array}{|c|c|c|c|}\n\hline\n\end{array}$  www.ucertify.com Livermore, CA 94551, United States